# ○ フリーソフト を活用する

## 目的の作業にあった フリーソフト(無料) を 見つけ出して活用する。

パソコン操作において、操作・手順を簡単にするソフトや、標準のソフトではサポート していない便利・有効なソフトとしてフリーソフト(無料)がある。このフリーソフトの 機能を見付け出し活用すると、一気にパソコンに関する技術レベルが向上します。

#### 1. フリーソフト の利用前の注意

フリーソフトを利用する前に、必ず『システムの復元の設定』を行ってください。 これは、誤ってソフトをインストールした場合、意図しない動作に対応するためです。 『システムの復元の設定』の方法 XPの場合、スタート ⇒ すべてのプログラム ⇒ アクセサリ ⇒ システムツール ⇒ システムの復元 ⇒ 復元ポイントの作成

## 2. フリーソフト の選択

インターネットで公開されているフリーソフトや、メーカー・ソフト制作会社から 提供されるフリーソフトは数が多く、最適なソフトを見つけ出すのは至難の業です。 最適・安全なソフトを見付け出す方法としては、ソフトを紹介するサイトや雑誌等の 評価を参考にして、「これは!」と思われるソフトを試用してみることが一般的です。 ダウンロード前に、必ず対応OS、パソコンの利用環境をチェックしてください。

フリーソフトを紹介する主要なサイト

| サイト名                  | アドレス                                            |
|-----------------------|-------------------------------------------------|
| Vector:ダウンロード Windows | http://www.vector.co.jp/vpack/filearea/win/?tab |
| 窓の杜 - ジャンル別一覧         | http://www.forest.impress.co.jp/lib/            |
| パソコンを便利にするフリーソフト 100  | http://freesoft-100.com/pasokon/                |
| k本的に無料ソフト・フリーソフト      | http://www.gigafree.net/                        |
| お得WEB/おすすめフリーソフト      | http://www7.ocn.ne.jp/~otoku/free-s-osusume.htm |

### 3. インストール・設定時の注意

フリーソフトではソフト紹介やダウンロードページで、他ソフトのインストールや、 Windows を高速化する・HDD をスキャンするように誘導するものがあります。目的の ソフトのダウンロード以外に操作しないよう、自己責任の範囲で設定ください。 インストール・設定する途中で、他のソフトのインストールやツールバーを選択する ように誘導するものもあります。「.zip」・「.lzh」ファイルの"解凍"やインストール の同意や"ディスクトップ上にアイコンを作成する"以外の選択に注意ください。 「.zip」や「.lzh」ファイルの"解凍"には圧縮・解凍ソフト「+Lhaca」が必要です。

#### 4. 不要なツールバーの削除

利用のパソコンに Yahoo・Google・BIGLOBE 等のツールバーがインストールされて いる場合、ツールバーが原因で問題が発生することがあるので、不要なツールバーは 削除しておく必要があります。また、ダウンロードした圧縮ファイルも削除ください。 『ツールバーの削除』の方法 XPの場合、スタート ⇒ コントロールパネル ⇒ プログラムの追加と削除 ⇒ プログラムの変更と削除

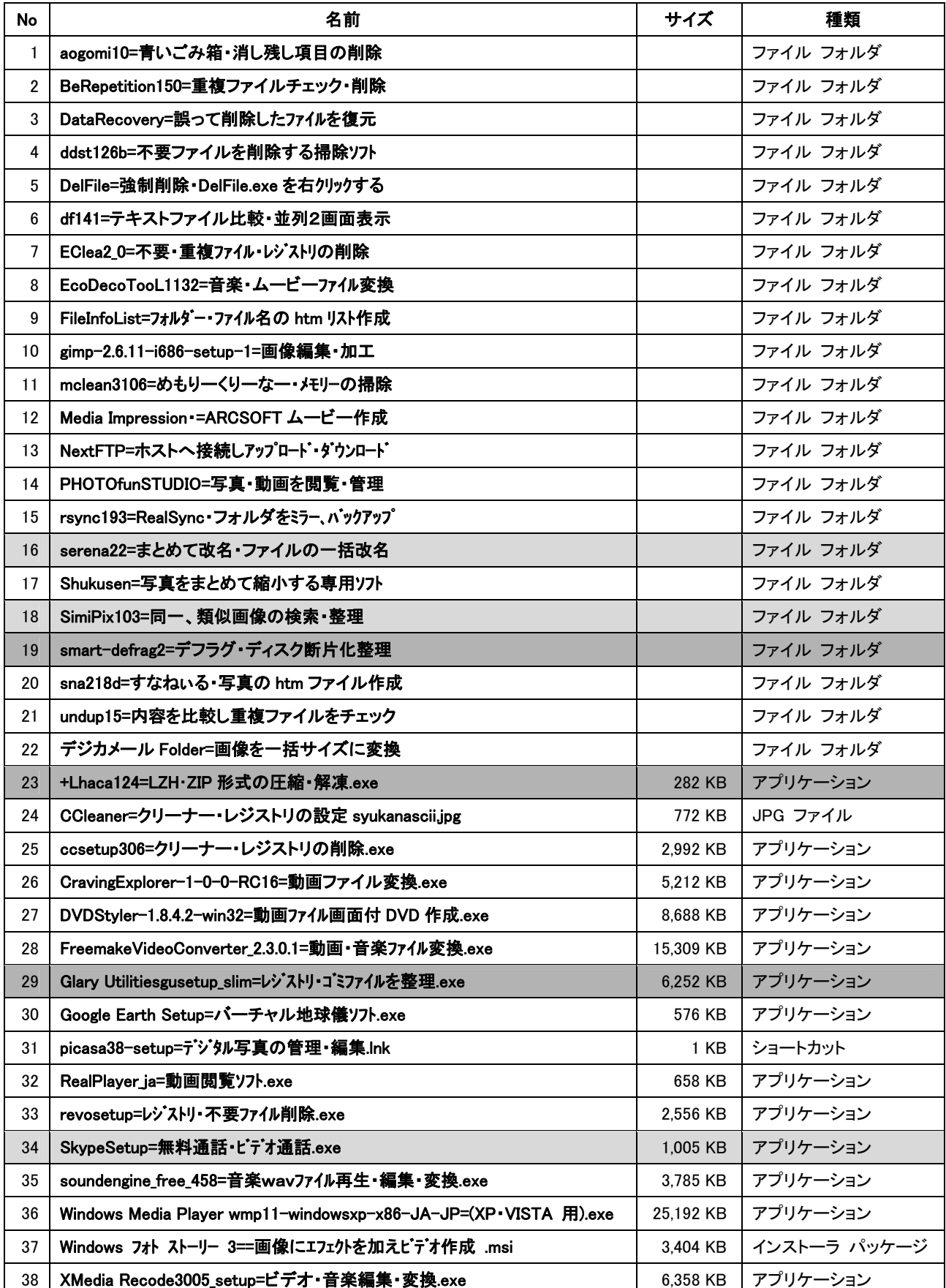

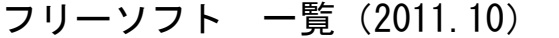

参考:フリーソフト 一覧 の最新版は下記のページを参照ください。

お奨め

http://sgtsports.web.fc2.com/pasocommenber/memberf5.htm (パソコン活動)参考資料